Universidade Federal Fluminense Escola de Engenharia Curso de Engenharia de Telecomunicações PROGRAMA DE EDUCAÇÃO TUTORIAL

Tutorial Beamer

Autor: Jonny Willian Luiz Andrade Corrêa (PET-Tele) Tutor: Alexandre Santos de la Vega

> Niterói-RJ Setembro / 2009

## Introdução

Este tutorial apresenta o Beamer, e é direcionado àqueles que já possuem alguma experiência com o LATEX. O Beamer é uma classe do LATEX para criação de apresentações no formato PDF, o que as torna altamente portáveis. Sua estrutura é a mesma do LATEX, com algumas características específicas do Beamer. É possível desenvolver apresentações dinâmicas com sobreposições e transiçcões animadas entre os quadros.

As vantagens de usar o Beamer ao invés do MS-PowerPoint e outras ferramentas, são as mesmas de usar o LAT<sub>EX</sub> para desenvolver documentos:

- Os comandos principais do LAT<sub>EX</sub> funcionam também no Beamer. Alguém capaz de escrever um documento em LATEX, é perfeitamente capaz de escrever uma apresentação em Beamer.
- Pode-se facilmente criar camadas, sobreposições e efeitos dinâmicos.
- Um sumário dinâmico é criado automaticamente, com links para cada seção e subseção que você fizer.
- Podem-se escolher temas que melhor se adequem ao propósito de sua apresentação. Os temas são desenvolvidos para serem legíveis e úteis, de forma a facilitar a compreensão da audiência e dar uma aparência mais profissional à apresentação.
- Existe controle sobre o layout, cores e fontes, que podem ser alterados para todo o documento, o que permite modificações de última hora sem complicação.
- A característica multiplataforma dos formatos LATEX e PDF.

# Conteúdo

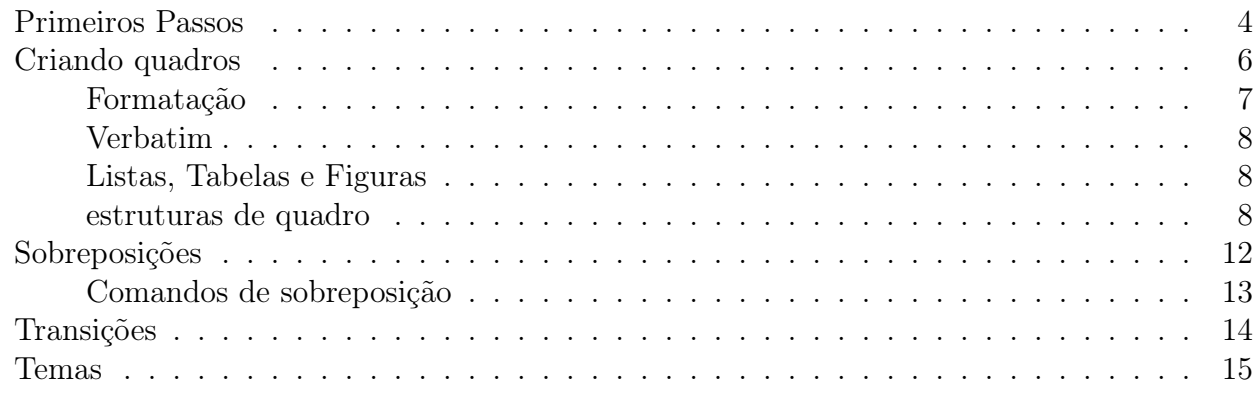

### Referências Bibliográficas 19

## Primeiros Passos

Para começar uma apresentação Beamer é necessário verificar a presença do pacote Beamer, e é desejável também possuir os pacotes pgf e xcolor. Caso os pacotes não estejam presentes, deve-se baixá-los e instalá-los. Geralmente, o pacote Beamer já vem embutido na instalação do LATEX.

Para utilizar a classe Beamer, assim como é feito com qualquer outra classe do L<sup>A</sup>T<sub>E</sub>X, deve-se declará-la da seguinte forma:

```
\documentclass{Beamer}
```
A apresentação pode ser dividida em seções, subseções e quadros. O código de uma apresentação Beamer bem simples possui a seguinte aparência:

```
\documentclass{Beamer}
```

```
\title{Apresenta\c{c}o Teste}
\author{Usuário de Beamer}
```

```
\begin{document}
\frame{\titlepage}
\frame{\tableofcontents}
```

```
\section{UsandoBeamer}
```

```
\frame{
\frametitle{Características}
```

```
\begin{itemize}
\item<1->Classe
\item<2->Sobreposições
\item<3->Transições
\end{itemize}
}
\subsection{Uma subseção}
\frame{
\frametitle{Subseção}
Assim se divide uma apresentação em sessões.
}
\end{document}
```
Uma apresentação geralmente começa com uma página de título, seguida pelo sumário e, então, seu conteúdo. A Figura1 apresenta um exemplo de página de título. Um trecho genérico de código que gera uma página de título tem a seguinte forma:

```
\title[título curto]{título completo}
\author[nome abreviado]{nome completo}
\institute{nome da instituição à qual o apresentador está vinculado}
\date{\today}
```

```
\begin{document}
\frame{
\titlepage
}
...
\end{document}
```
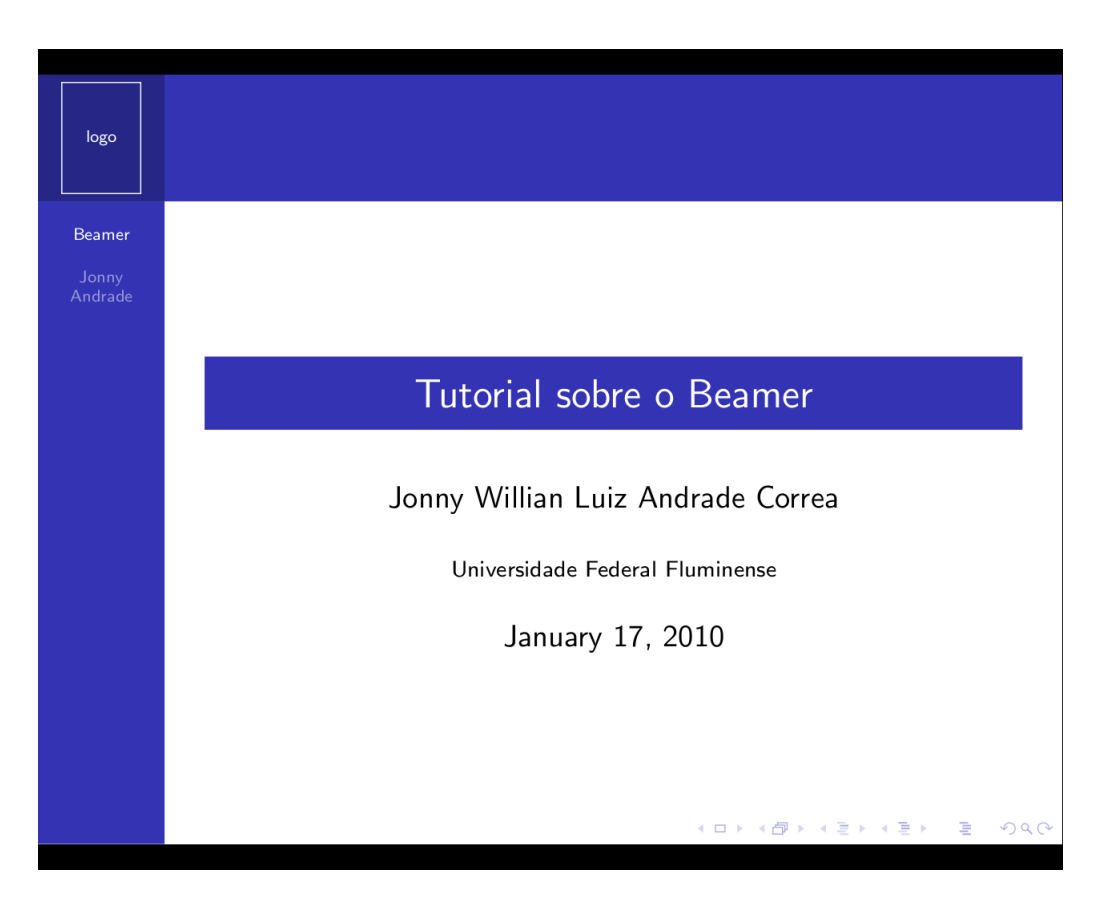

Figura 1: Página de título.

Os comandos author, title, institute e date, são colocados no preâmbulo do documento. O comando frame e o comando titlepage são colocados logo após o início do documento, o comando frame define a inserção do primeiro quadro e o titlepage define que o quadro será a página de título e vai carregar as informações dadas pelos comandos title, author, institute e date.

Da mesma forma como é feito num documento LATEX, o sumário é gerado pelo comando tableofcontents. No Beamer as divisões disponíveis são seção e subseção, cujos títulos e páginas formarão o sumário a partir do comando mencionado.

```
...
\frame{
\tableofcontents
}
...
```
As divisões em seções e subseções são usadas para definir o conteúdos dos quadros seguintes, por isso são comando utilizados fora do ambiente de quadro, e naturalmente, antes dos quadros aos quais se refere:

...

```
\section{texto}
\frame{
\frametitle{texto}
}
\subsection{texto}
\frame{
\frametitle{texto}
}
...
```
Podemos estar interessados em repetir automaticamente o sumário no início de cada seção (ou subseção), com a seção corrente aparecendo destacada. Para isto usamos os comandos:

```
\AtBeginSection[]{
\begin{frame}
\frametitle{Sumário}
\tableofcontents[currentsection]
\end{frame}
}
```
Esta declaração informa ao Beamer que cada vez que se encontrar o início de uma seção, deve-se mostrar o sumário, destacando a seção corrente. Este recurso ajuda a audiência a contextualizar-se durante a apresentação.

Para mostrar também as subseções:

```
\atbeginsubsection[]
{
\begin{frame}
\frametitle{Sumário}
\tableofcontents[currentsection,currentsubsection]
\end{frame}
}
```
## Criando quadros

Podemos criar quadros de duas formas:

1. Usando o comando:

```
\frame{
contedo
}
```
onde o conteúdo do quadro é inserido entre as chaves, ou seja, esse comando se adequa à quadros menores, mais simples;

2. Usando um ambiente quadro:

```
\begin{frame}[]
...
\end{frame}
```
Similar ao uso de qualquer outro ambiente. A opção de alinhamento do quadro padrão é [c] centralizado, mas também podem ser utilizadas: topo [t] (Geralmente, para exibição de imagens grandes) e pé [b].

Para adcionar um título ao quadro, usamos o comando frametitletítulo entre as chaves para o primeiro comando ou dentro do ambiente quadro. O mesmo é feito para adcionar um subtítulo, mas com o comando framesubtitlesubtítulo.

### Formatação do Texto

O tamanho padrão da fonte podemos definir logo no preâmbulo: \documentclass[12pt]{Beamer} , por exemplo

Já a fonte é definida pelo tema. Cada tema possui seu próprio conjunto de opções e para mudar a fonte utilizada devemos modificar a fonte do tema. Para isso utilizamos o comando: usefonttheme{nomedafonte}

Nem todas as famílias de fontes vêm com todas as instalações do Beamer. Geralmente, as que se encontram nas instalações são:

serif, avant, bookman, chancery, charter, euler, helvet, mathtime, mathptm, mathptmx, newcent, palatino, pifont e utopia.

sendo necessario instalar os pacotes referentes às outras fontes.

\*Os temas serão abordados posteriormente.

Para o conteúdo, podemos usar os mesmos comandos e ambientes de texto que usamos no LATEX como:

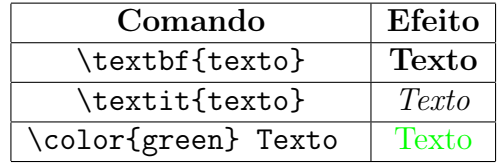

O alinhamento do texto também é feito como no LATEX, usando o ambiente \begin{center} ... \end{center}

sendo center para centralizar, flushleft para pôr tudo à esquerda e flushright para pôr tudo à direita.

Já os espaçamentos usam comandos diferentes do FAT<sub>EX</sub>, mas com o mesmo princípio:

Para espaçamento vertical usamos:

\vskip#pt onde # representa o número de pontos ou \vskip#x onde # representa um número e x a unidade de medida (cm, mm...).

Para espaçamento horizontal usamos:

\hskip#pt onde # representa o número de pontos ou

\hskip#x onde # representa um número e x a unidade de medida (cm, mm...).

### Verbatim

O Beamer possui duas formas de nos possibilitar escrever textos de forma genérica, sem que caracteres utilizados gerem comandos.

O primero é o próprio Verbatim, já visto na LATEX. No Beamer ele pode ser utilizado a partir de um ambiente:

\begin{verbatim}

...

ou pelo comando:

\verb|texto|, note que no Beamer usamos "|" ao invés de "=" do LATEX.

Se for usado o ambiente verbatim, ou o comando

verb|texto|,

dentro de um quadro, devemos declarar o quadro como frágil :

```
\begin{frame}[fragile]
```
...

\end{frame}

O segundo é o SemiVerbatim. Nele o Beamer define o ambiente SemiVerbatim que funciona como o Verbatim, mas a "\" e "{ }" mantêm seu significado referente aos comandos. Assim, podemos escrever livremente ou usar comandos de forma direta, isto é, se escrevermos um comando mas não quisermos que ele seja lido como um tal, basta colocar uma "\" antes do comando e o este será lido como um texto Verbatim:

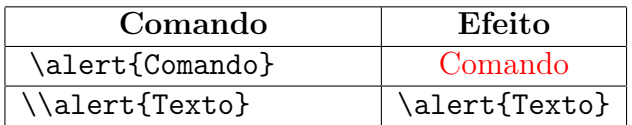

\begin{semiverbatim}

```
...
\end{semiverbatim}
```
### Listas, Tabelas e Figuras

As listas, tabelas e figuras no Beamer seguem o mesmo padrão do L<sup>AT</sup>EX (ver apostila de L<sup>AT</sup>EX).

### Estruturas de quadro

O Beamer disponibiliza várias estruturas para organizar a apresentação e torná-las mais interessantes e fáceis de compreender. As mais utilizadas são os blocos, colunas e caixas.

#### Blocos

Os blocos podem ser usados para separar um conteúdo desejado de outros, como separar um texto de outro ou de uma figura e possuem ainda um título de apresentação. São inseridos através do ambiente block.

```
\frame{
\begin{block}{título do bloco}
...
contedo do bloco
...
\end{block}
Texto fora do bloco, ou seja que foi separado.
}
```
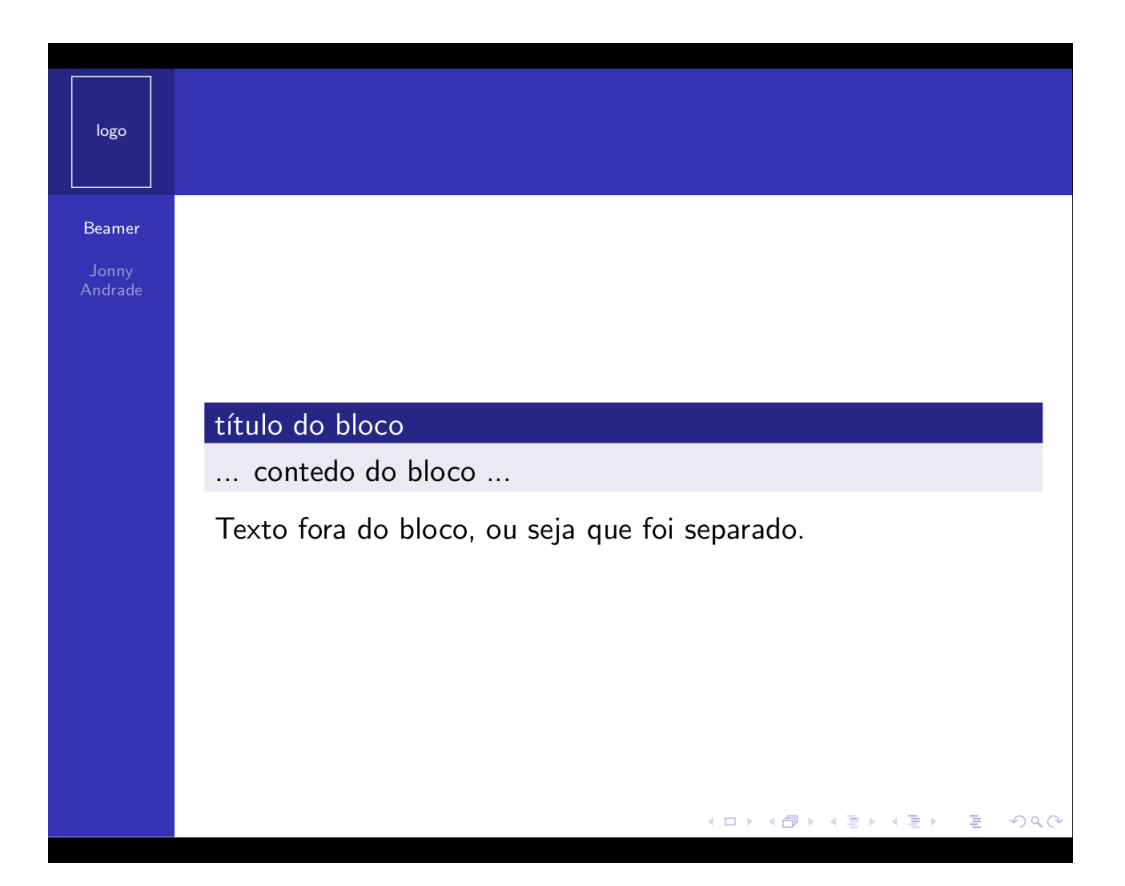

Figura 2: Exemplo de bloco

#### Colunas

As colunas tem uma função similar ao bloco, mas dividem o texto em colunas, sem um título de apresentação.

```
\frame{
\begin{columns}
\column{.%%\textwidth}
Contedo da coluna 1
```
\column{.%%\textwidth} Contedo da coluna 2 ... \end{columns} }

O textwidth representa a pocentagem da largura do quadro que a coluna ocupará.

![](_page_9_Picture_4.jpeg)

Figura 3: Exemplo de coluna

Podemos combinar colunas e blocos, para termos um visual mais limpo e mais bonito.

\frame{ \begin{columns}

\column{.%%\textwidth} \begin{block}{Coluna 1} Contedo da coluna 1 \end{block}

\column{.%%\textwidth} \begin{block}{Coluna 2} Contedo da coluna 2 \end{block}

\end{columns} }

![](_page_10_Picture_7.jpeg)

Figura 4: Combinação de blocos e colunas

#### Caixas de texto

Também podem ser usadas bordas para adcionar estrutura e organização à sua apresentação com o uso de caixas de texto. Para isso, é necessário adcionar no preâmbulo o pacote fancybox. Exemplos:

![](_page_11_Picture_156.jpeg)

## Sobreposições

Um quadro é composto por camadas, slides, onde um quadro comum possui somente uma camada. As sobreposições, overlays, dão um efeito dinâmico aos quadros, dando a impressão de que os elementos da página estão se alternando, modificando. Na verdade, as sobreposições definem uma sequência de camadas sobre um mesmo quadro que ao serem passados geram esses efeitos. Elas adcionam e mostram o conteúdo do quadro de acordo com a camada.

A forma mais simples de se aplicar um efeito de sobreposição é usando o comando pause antes do conteúdo ao qual se quer gerar o efeito, ou seja, o conteúdo seguinte ao comando só irá aparecer na camada seguinte. Cada vez que for usado o comando, esse efeito será gerado para o conteúdo posterior à ele. Ex:

\begin{frame}

```
\begin{itemize}
\item A
```

```
\pause
\item B
```

```
\pause
\item C
\end{itemize}
```
#### \end{frame}

Sobre todos os comandos de sobreposição podemos definir em quais quadros queremos que o conteúdo apareça: Ex:

#### \frame{

![](_page_12_Picture_2.jpeg)

Figura 5: Combinação de blocos e colunas

O comando \pause:

```
\pause<2,4>
Apareço no segundo e no quarto.
\pause<3-5>
Apareço do terceiro ao quinto.
}
```
### Comandos de sobreposição mais utilizados

- \onslide<número>{texto} O texto aparece somente nas camadas indicadas do quadro. Em outras camadas fica um espaço vazio reservado à tal texto.
- \visible<número>{text} Funciona feito o *onslide*, mas em alguns casos o texto aparece com o efeito washed out, ao invés de invisível.
- \invisible<número>{texto} Oposto ao visible.
- \only<número>{texto} O texto aparece somente nas camadas indicadas do quadro, mas em outras camadas nenhum espaço fica reservado.
- \alt<número>{texto alternativo}{texto principal} O texto alternativo aparece em camadas indicadas do quadro, nos outros aparece o texto principal.

![](_page_13_Picture_2.jpeg)

Figura 6: Comando pause determinando as camadas

Algumas formatações de texto, mudanças de cor do texto e itens de listas também poder ser configuradas para aparecerem somente nas camadas desejadas:

```
\emph<número>{texto}, \textbf<número>{texto}, \alert<número>{texto}
```

```
\item<número>, \label<número>, \bibitem<número>
```
## Transições

O formato PDF oferece um mecanismo padrão para definirmos transições entre as camadas ou quadros. É válido lembrar que diferentes softwares leitores de PDF possuem diferentes interpretações e suporte a tais efeitos.

Uma transição é composta de um único comando, este especifica que transição deve ser usada quando o quadro é mostrado. O comando pode ser posicionado em qualquer local, dentro do quadro.

\begin{frame} \frametitle{Exemplo de transi\c{c}o} \transboxin Contedo do quadro \end{frame}

Podemos definir em quais camadas do quadro o efeito será aplicado, com o mesmo mecanismo das sobreposições:

#### \transboxin<número>

onde número define em quais camadas o efeito será aplicado.

Para cada transição temos duas opções possíveis:

- Duração<segundos>: Especifica o tempo, em segundos, que a transição tomará.
- Direção<graus>: Para efeitos direcionados, especifica a direção.

Efeitos comumente utilizados:

![](_page_14_Picture_180.jpeg)

## Temas

Os temas definem cada detalhe da aparência de uma apresentação: cores, fontes, a estrutura de apresentação, etc. Existem cinco tipos de temas que podem ser utilizados (são definidos no preâmbulo).

#### Temas de Apresentação

Cada tema possui uma estrutura de apresentação e formatação de cores e fontes específica, assim podemos escolher aquele que seja mais adequado à nossa apresentação. O comando para definir o tema a ser utilizado ´:

```
\usetheme{nome do tema}
```
Os temas que Geralmente, encontramos numa instalação padrão do Beamer (têm nomes de cidades) são:

Antibes, Bergen, Berkeley, Berlin Boadilla, Copenhagen, Darmstadt, Dresden, Frankfurt, Goettingen, Hannover, Ilmenau, Juanlespins, Madrid, Malmoe, Montpellier, Paloalto, Pittsburgh, Rochester e Singapore.

Exemplos:

![](_page_15_Picture_4.jpeg)

Figura 7: Madrid

![](_page_16_Picture_2.jpeg)

![](_page_16_Figure_3.jpeg)

![](_page_16_Figure_4.jpeg)

Figura 9: Montpellier

#### Temas de cores (Color themes)

Os temas de apresentação já vêm com um padrão de cores. Os temas de cores podem ser utilizados para outro esquema de cores diferente do padrão.

Para alterar as cores de um tema usa-se o comando:

\usecolortheme{nome do tema de cor}

Os temas de cores mais comuns são:

albatross, crane, beetle, dove, fly, seagull, wolverine e beaver.

#### Temas de cores internas (Inner color themes)

Temas de cores internas são para elementos dentro dos quadros, especialmente os blocos.

\usecolortheme{nome do tema de cores internas}

Geralmente, as opções são:

lily, orchid e rose.

#### Temas de cores externas (Outter color themes)

Temas de cores externas são para elementos das extremidades dos quadros, como linhas de cabeçalho, rodapé, barra lateral, etc.

\usecolortheme{nome do tema de cores externas}

Geralmente, as opções são:

whale, seahorse, dolphin.

#### Temas de fontes (Font themes)

Este tema define as fontes que serão usadas na apresentação. O comando para definir o temas de fonte :

\usefonttheme[ opes ]{ nome do tema de fonte }

Se nenhum tema for definido, um tema padrão simples, será utilizado.

Alguns temas pré-definidos do Beamer permitem que se coloque um logotipo nas lâminas. Este logotipo é útil para identificar a instituição responsável pela apresentação ou o evento em que a apresentação está ocorrendo. Para definir o logotipo usa-se:

#### \pgfdeclareimage[height=1.4cm]{logo}{ufpel} \logo{\pgfuseimage{logo}}

O comando pgfdeclareimage associa um arquivo de imagem com um identificador (neste caso, logo). Formatos válidos de imagem são JPG, PNG e PDF. O arquivo de imagem é declarado sem extensão e o comando pgfdeclareimage irá procurar por uma extensão válida. O comando logo define o logotipo, usando a imagem definida pelo comando pgfuseimage.

# Bibliografia

- [1] User's Guide to the Beamer Class, v3.06, Till Tantau, http://latex-beamer.sourceforge.net
- [2] A Beamer Tutorial in Beamer, Charles T. Batts
- [3] Tutorial de Beamer: apresentacoes em LATEX, Carlos A. P. Campani